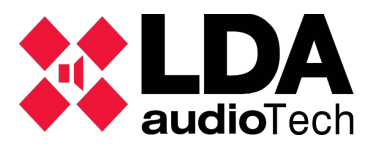

## **Link and connect the NEO device**

Follows the steps described in the "NEO Configurator User's Manual PART 1" document to connect the NEO-8060 and import the configuration in a new project (refer to 3. PROJECT SETUP at page 15).

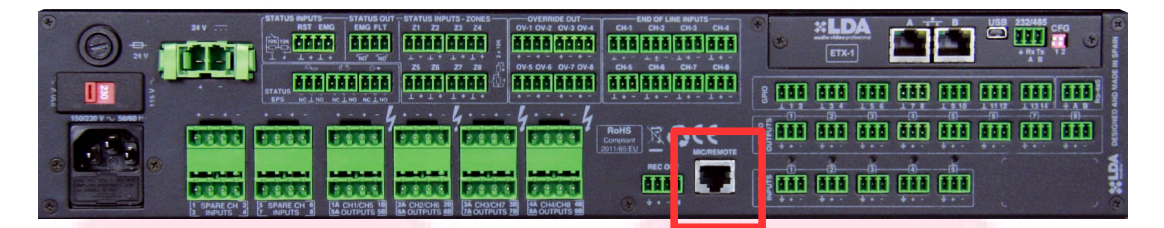

Once you have connected the system with NEO Config, we are going to add the remote devices MPS-8Z (paging microphone) and VAP-1 (emergency panel).

## **Connecting devices**

MPS-8Z and VAP-1 must be connect in serial mode trough MIC/REMOTE port usign a UTP cat 6; the cable must be shield with screen/earth.

Please, refer to "NEO8060S02-UM - USER'S MANUAL NEO SERIES rev1" at page 33 to connect the devices (chapter 4.2 PAGING MICROPHONES AND PA ELEMENTS (ACSI BUS)).

> **NOTE: conecction between devices is not made by ethernet protocol so cable must be connect directly without switch or any other network device between MPS, VAP and NEO. The MIC/REMOTE socket is not a ethernet port, contains analogue audio and RS-485 bus serieal data.**

> Connect from MIC/REMOTE to IN socket in devices and used OUT socket to link with next one.

> **NOTE: do not connect any switch to MIC/REMOTE port due you can damage internal board with PoE or similar.**

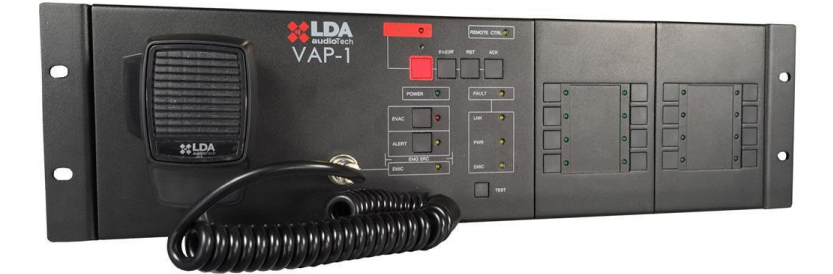

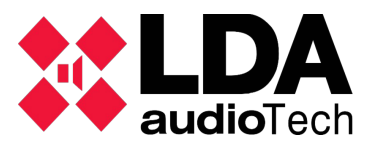

## **Setting the identification number (ID)**

Each remote unit MPS-8Z and VAP-1 have a independent identification number to be manage in the system by NEO.

This ID must be set manually :

- MPS-8Z: hold on CANCEL + MEM buttons during 5 seconds and select the ID number using zone button (from 1 to 8). Press TALK to store the number.
- VAP-1: hold on RESET + ACK buttons during 5 seconds and select the ID number using EVAC and ALERT button (up and down). Press ACK to accept.

**NOTE: refer to "QUICK GUIDE FOR MPS-8Z & VAP-1" for more information.**

## **Adding the devices in NEO Configurator**

Once you have connect the devices and set the correct ID to each one, using "Search Devices" in NEO Configurator you can add all of them:

- Open a new project in NEO Configurator.
- Go to "Tools/Search Devices" menu and import your system.

- Select in notifications windows below the MPS-8Z and VAP-1 and press "+Add Device" button to assing the MPS and VAP to your NEO system.

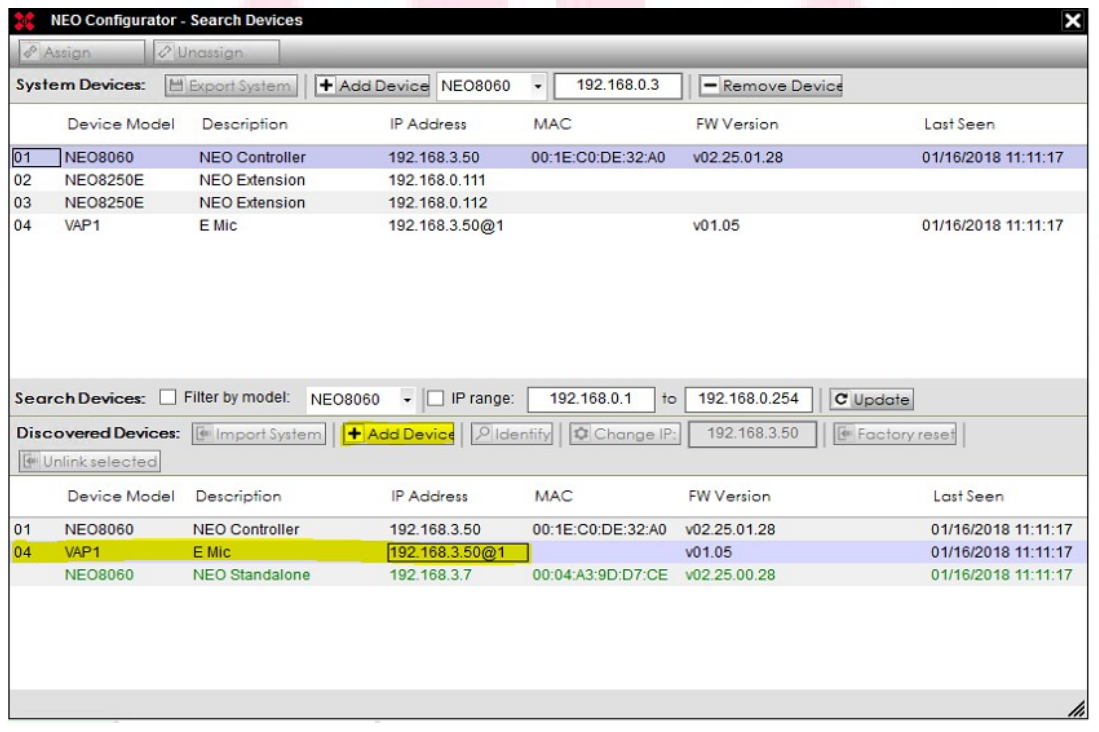

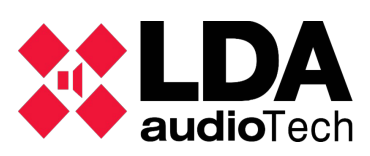

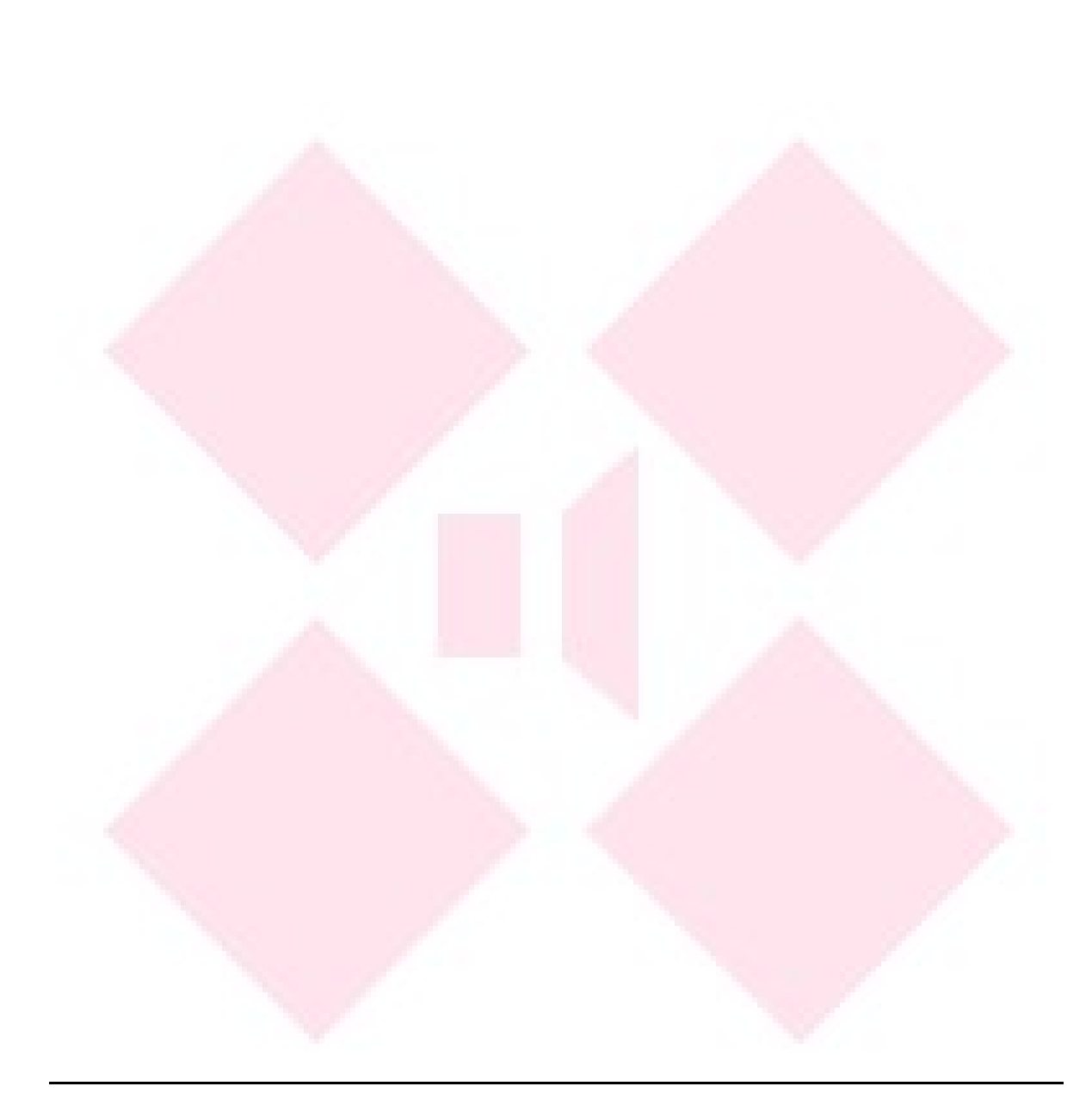

*Please for any other information contact with LDA Support Department  [support@lda-audiotech.com](mailto:support@lda-audiotech.com)*